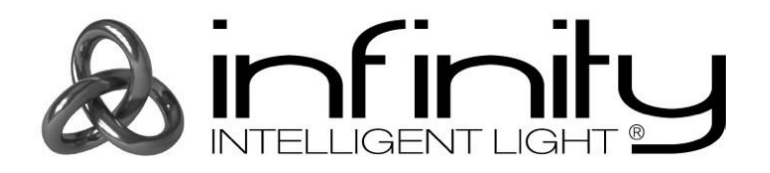

# **MANUAL**

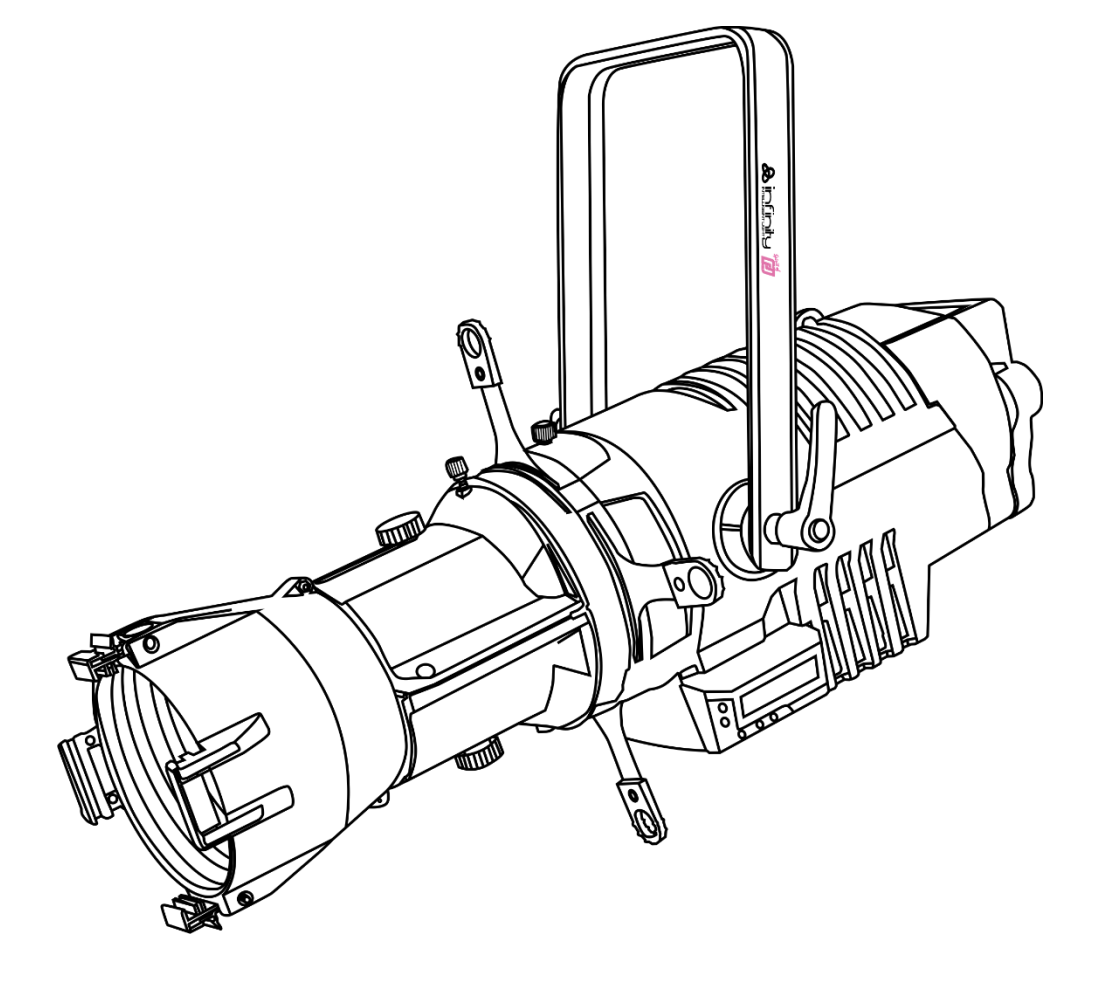

**ESPAÑOL**

**Infinity TS-300 Profile Engine V1**

**Código de pedido: 200001 Versión del firmware 1.01**

# Índice

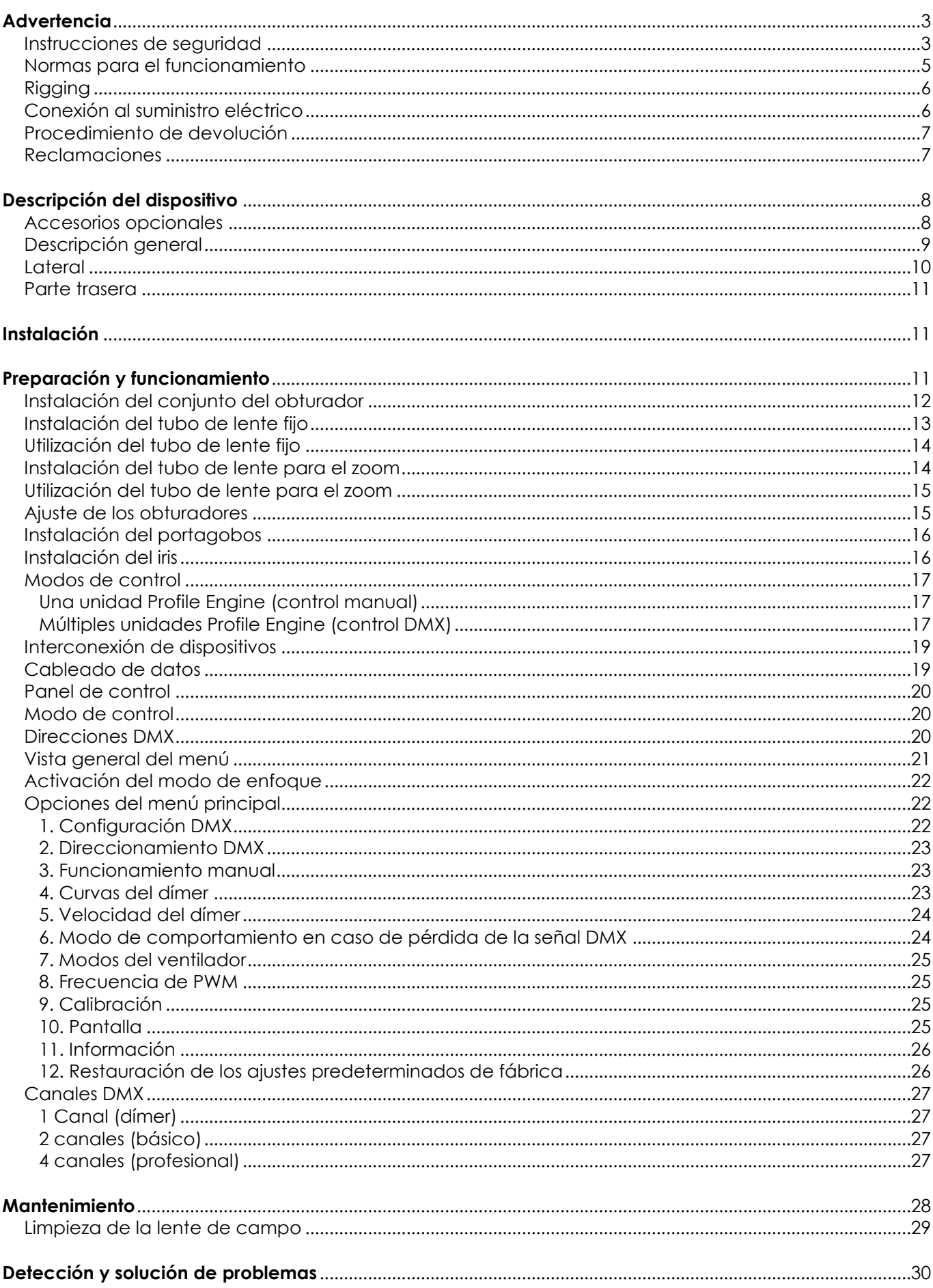

& infinity

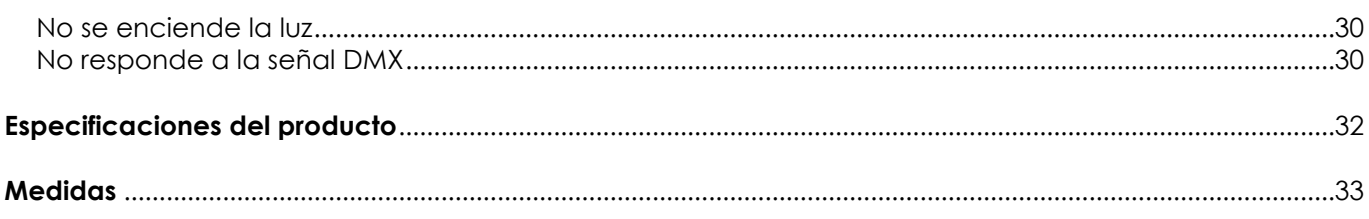

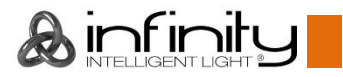

# <span id="page-3-0"></span>**Advertencia**

En interés de su propia seguridad, lea este manual detenidamente. Antes de poner el dispositivo en marcha por primera vez.

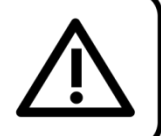

### **Instrucciones para el desembalaje**

Inmediatamente después de haber recibido este producto, abra con cuidado la caja y compruebe el contenido para asegurarse de que todos los componentes estén presentes y que se hayan recibido en buenas condiciones. Notifique al distribuidor inmediatamente y conserve los materiales de embalaje para inspección si cualquiera de las piezas parece dañada por el transporte o si la propia caja muestra signos de manipulación incorrecta. Guarde la caja y todos los materiales del embalaje. En el caso de que un dispositivo haya de ser devuelto a fábrica es importante que esto se haga con la caja y el embalaje original de fábrica.

### **Su envío incluye:**

- Infinity TS-300 Profile Engine
- Cable de Neutrik PowerCON a Schuko para alimentación de CA de (1,4 m)
- Portagobos
- Cable de seguridad
- Manual del usuario

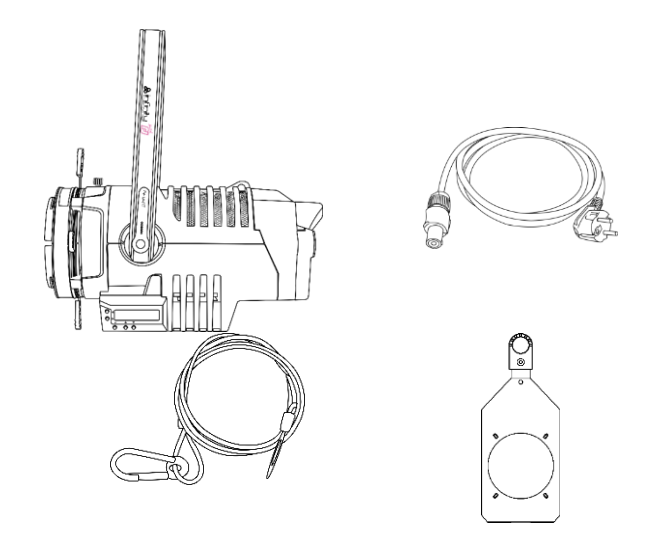

### **Vida útil de los ledes**

El brillo de los ledes disminuye gradualmente con el paso del tiempo. El CALOR es un factor determinante que provoca la aceleración de este deterioro. Cuando se colocan en clúster, los ledes presentan temperaturas de funcionamiento más altas que las que se producen en condiciones ideales u óptimas. Por esta razón, cuando se utilizan todos los ledes de colores al completo en su intensidad máxima, la vida útil de los mismos se reduce significativamente. Si la mejora de esta expectativa de vida útil se considera una prioridad alta, trate de mantener la temperatura de funcionamiento baja. Para conseguirlo puede que tenga que incluir un sistema de control climático-ambiental y reducir la intensidad total de la proyección.

# **iAVISO!** Mantenga este dispositivo alejado de la lluvia y la humedad. Desconecte el cable de alimentación de CA antes de abrir la carcasa.

### <span id="page-3-1"></span>**Instrucciones de seguridad**

Todas las personas que tomen parte en la instalación, funcionamiento y mantenimiento de este dispositivo han de:

- estar cualificadas
- seguir las instrucciones de este manual

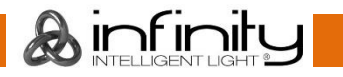

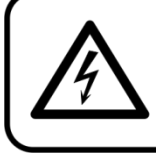

### **iAVISO!** Tenga cuidado con sus operaciones. Con un voltaje peligroso usted puede recibir una descarga eléctrica dañina al tocar los cables.

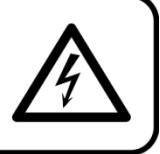

Antes de poner el dispositivo en marcha por primera vez, asegúrese de que no se aprecia ningún daño causado por el transporte. Si hubiera alguno, consulte con su distribuidor y no utilice el dispositivo.

Para mantener el equipo en una condición perfecta y asegurarse de que el funcionamiento sea seguro, es absolutamente necesario que el usuario siga las instrucciones de seguridad y las notas de advertencia que aparecen en este manual.

Tenga en cuenta que el daño causado por modificaciones manuales del dispositivo no está cubierto por la garantía.

Este dispositivo no contiene piezas que el usuario pueda reparar. Encargue las reparaciones únicamente a técnicos cualificados.

### **IMPORTANTE:**

El fabricante no aceptará responsabilidad por cualquier daño resultante provocado por el incumplimiento de las instrucciones indicadas en este manual o cualquier modificación del dispositivo llevada a cabo sin autorización.

- No deje que el cable de alimentación haga contacto con otros cables. Manipule el cable de alimentación y todas las conexiones del suministro eléctrico con especial precaución.
- No modifique, doble, someta a fuerzas mecánicas, aplique presión o caliente el cable de alimentación.
- No fuerce nunca la pieza de contacto del cable o el componente hembra del dispositivo. El cable siempre ha de tener suficiente longitud como para llegar sin problemas hasta el dispositivo. De lo contrario se dañará el cable, lo que podría provocar daños graves.
- No quite las etiquetas de advertencia o informativas de la unidad.
- No cubra el contacto de la toma a tierra.
- No levante el dispositivo sujetándolo por la cabeza del proyector, ya que se podrían dañar las piezas mecánicas. Sujete siempre el dispositivo por las asas de transporte.
- No coloque ningún tipo de tela encima de la lente.
- No mire directamente a la fuente luminosa.
- No deje cables desordenados tirados por el suelo.
- No utilice el dispositivo durante el transcurso de una tormenta y desenchúfelo inmediatamente.
- Mantenga siempre las partes del embalaje (bolsas de plástico, espuma de poliestireno, clavos, etc.) fuera del alcance de los niños, ya que son potencialmente peligrosas.
- No inserte ningún objeto en las rejillas de ventilación.
- No abra el dispositivo ni lo modifique.
- No conecte este dispositivo a un conjunto de dímer.
- No encienda y apague este dispositivo en intervalos cortos de tiempo, ya que esto reducirá su vida útil.
- No toque la carcasa del dispositivo con las manos descubiertas durante su funcionamiento (la carcasa alcanza temperaturas muy altas). Permita que el dispositivo se enfríe durante al menos 5 minutos antes de manipularlo.
- No sacuda el dispositivo. Evite el uso de la fuerza bruta durante la instalación o el funcionamiento del dispositivo.
- Utilice este dispositivo en interiores únicamente, evite el contacto con agua u otros líquidos.
- No utilice este dispositivo hasta haber comprobado que la carcasa está cerrada correctamente y que todos los tornillos están firmemente apretados.
- No utilice este dispositivo hasta que se haya familiarizado con sus funciones.
- Evite las llamas y no coloque el dispositivo cerca de líquidos o gases inflamables.
- Durante el funcionamiento mantenga siempre la carcasa cerrada.
- Deje siempre un espacio abierto de al menos 50°cm alrededor de la unidad para la ventilación.

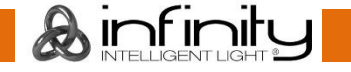

- Desconecte siempre el cable de alimentación de CA del suministro eléctrico cuando el dispositivo no esté en uso o antes de limpiarlo. Manipule el cable de alimentación únicamente sujetándolo por el conector. No desenchufe el conector tirando del cable de alimentación.
- No exponga el dispositivo a calor, humedad o polvo extremos.
- Asegúrese de que el voltaje disponible no es superior al indicado en el panel trasero.
- Asegúrese de no comprimir ni dañar el cable de alimentación. Revise regularmente el dispositivo y el cable de alimentación de CA.
- Asegúrese de que el diámetro del núcleo de los cables de alimentación de CA y de las extensiones es adecuado para el consumo de energía que requiere el dispositivo.
- Si se aprecian daños visibles en la lente deberá reemplazarla para evitar que su funcionamiento se vea afectado por grietas o arañazos profundos.
- Si se dañara el cable externo, hágalo reemplazar por un técnico cualificado.
- Si el dispositivo se cayera o recibiera un golpe, desconecte el suministro de energía inmediatamente. Haga inspeccionarlo por un técnico cualificado para comprobar si es seguro antes de volverlo a utilizar.
- Si el dispositivo se ha expuesto a una fluctuación drástica de temperatura (p. ej. tras el transporte), no lo encienda inmediatamente. Puede que la condensación de agua resultante dañe su dispositivo. Mantenga el dispositivo apagado hasta que haya alcanzado la temperatura ambiente.
- Si su dispositivo no funciona correctamente, deje de utilizarlo inmediatamente. Embale la unidad de forma segura (preferiblemente en el material de embalaje original) y devuélvala a su distribuidor de Infinity para su reparación.
- Solo debe ser utilizado por personas adultas. Este dispositivo debe ser instalado fuera del alcance de los niños. No deje la unidad desatendida durante su funcionamiento.
- No trate de derivar el contactor termostático ni los fusibles.
- Utilice fusibles del mismo tipo y clasificación como recambio.
- El usuario es el responsable de colocar y operar el dispositivo correctamente. El fabricante no aceptará responsabilidad por los daños provocados por el uso indebido o la instalación incorrecta de este dispositivo.
- Este dispositivo pertenece a la clase I de protección, por consiguiente, es esencial conectar el conductor amarillo/verde a la toma de tierra.
- Las reparaciones, el mantenimiento y las conexiones eléctricas solo las debe llevar a cabo un técnico cualificado.
- GARANTÍA: hasta un año después de la fecha de compra.

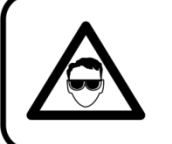

### **AVISO: LESIÓN OCULARIII**

Evite mirar directamente a la fuente luminosa.

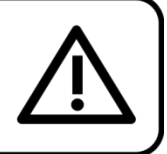

(Aviso especial para personas que sufran ataques epilépticos)!!!

### <span id="page-5-0"></span>**Normas para el funcionamiento**

- Este dispositivo no está diseñado para funcionar de forma permanente. La realización de pausas regulares en el funcionamiento garantizará que pueda disfrutar de su dispositivo durante mucho tiempo sin defectos.
- La distancia mínima entre la proyección de luz y la superficie que vaya a iluminar debe ser superior a 1°m.
- Con objeto de evitar el desgaste y mejorar la vida útil del dispositivo, durante periodos en los que la unidad no se vaya a utilizar desconéctela completamente del suministro de corriente mediante el disyuntor o simplemente desenchufándola.
- $\bullet$  No se debe nunca superar la temperatura ambiente máxima de  $t_a = 40 \degree C$ .
- La humedad relativa no debe superar el 50 % con una temperatura ambiente de 40 °C.
- Si este dispositivo se opera de una forma diferente a la descrita en este manual, puede que el producto sufra daños y la garantía quedará anulada.
- Si hace funcionar la unidad de una forma diferente a la indicada se podrían producir riesgos de cortocircuito, quemaduras, descargas eléctricas, caídas, etc.

<span id="page-5-1"></span>*Puede poner en peligro su propia seguridad y la de otras personas.*

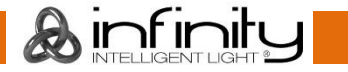

### **Rigging**

*Cumpla la normativa europea y nacional con relación al montaje e instalación en trusses y cualquier otra cuestión relativa a la seguridad.*

*No trate de realizar la instalación usted mismo. Encargue la instalación a un distribuidor autorizado.*

### **Procedimiento:**

- Si el dispositivo se va a colocar en el techo o en vigas altas, se deben utilizar sistemas de truss profesionales.
- Utilice una abrazadera para instalar el dispositivo con su soporte de montaje en el sistema de truss.
- Este dispositivo nunca debe ser instalado de forma que oscile libremente por la sala.
- La instalación debe siempre estar sujeta con un anclaje de seguridad, p. ej. una red o un cable de seguridad apropiado.
- Cuando vaya a montar, desmontar o reparar un dispositivo situado en un lugar elevado, asegúrese de que el área justo debajo del lugar de instalación esté cerrada al público y de que se prohíba el acceso a la misma.

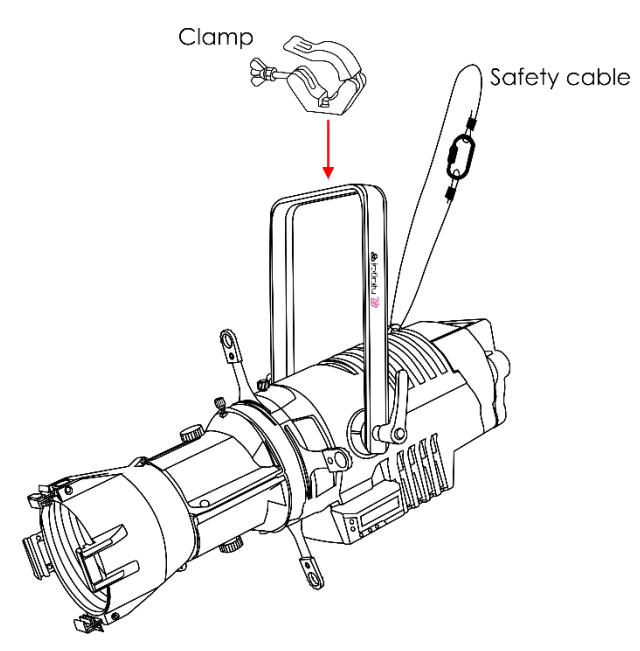

La unidad Profile Engine TS-300 se puede colocar en un suelo plano de escenario o instalar en cualquier tipo de truss mediante una abrazadera.

*Una instalación incorrecta puede provocar lesiones graves y/o daños a la propiedad.*

### <span id="page-6-0"></span>**Conexión al suministro eléctrico**

Conecte el dispositivo al suministro eléctrico a través del enchufe. Tenga siempre cuidado de que el cable del color correcto sea conectado al lugar apropiado.

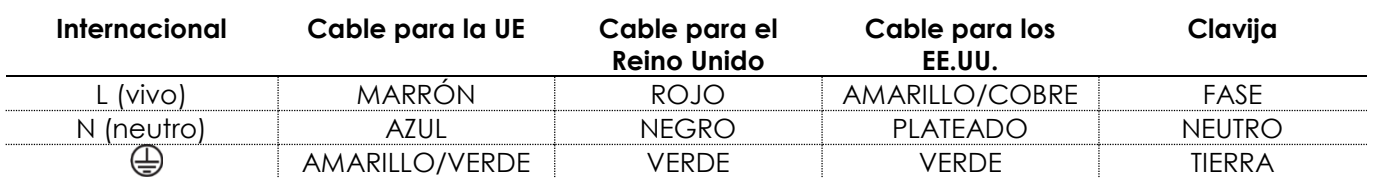

*Asegúrese de que el dispositivo se encuentre siempre conectado correctamente a la toma de tierra.*

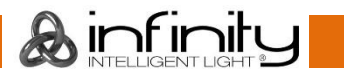

*Una instalación incorrecta puede provocar lesiones graves y/o daños a la propiedad.*

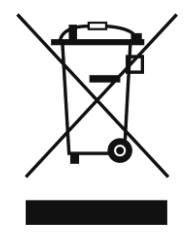

## <span id="page-7-0"></span>**Procedimiento de devolución**

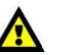

La mercancía que se vaya a devolver debe enviarse con portes pagados y en el embalaje original. No se expedirán etiquetas de devolución.

El paquete debe estar etiquetado claramente con un número de autorización de devolución (número RMA). Los productos devueltos que no incluyan un número RMA serán rechazados. Highlite no aceptará los artículos devueltos ni ninguna responsabilidad. Llame a Highlite en el 0031-455667723 o envíe un correo electrónico a [aftersales@highlite.com](mailto:aftersales@highlite.nl) y solicite un número RMA antes de proceder al envío del dispositivo. Esté preparado para facilitar el número del modelo, el número de serie y una breve descripción de la razón de la devolución. Asegúrese de embalar el dispositivo correctamente, ya que cualquier daño provocado por un embalaje inadecuado será responsabilidad del cliente. Highlite se reserva el derecho de utilizar su propia discreción para reparar o reemplazar el(los) producto(s). Como sugerencia, un embalaje de UPS adecuado o una caja doble son siempre los métodos más seguros de utilizar.

#### **Nota: si se le ha proporcionado un número RMA, incluya la siguiente información en un papel dentro de la caja:**

- 01) Su nombre.
- 02) Su dirección.
- 03) Su número de teléfono.
- 04) Una breve descripción de la avería.

### <span id="page-7-1"></span>**Reclamaciones**

El cliente tiene la obligación de comprobar los artículos enviados inmediatamente después de su recepción para detectar si falta algo y/o si se aprecia algún defecto y también se ha de llevar a cabo esta comprobación después de que le anunciemos que sus artículos están disponibles. Los daños ocurridos durante el transporte son responsabilidad de la empresa transportadora y por consiguiente deben ser notificados al transportista en el momento de recepción de la mercancía.

Es responsabilidad del cliente la notificación y el envío de la reclamación a la empresa transportadora en el caso de que el dispositivo haya recibido daños durante el transporte. Se nos debe notificar de los daños ocurridos durante el transporte dentro del plazo de un día después de la recepción del envío. Las devoluciones deben siempre enviarse con portes pagados. Las devoluciones deben estar acompañadas de una carta en la que se detalla la razón de su devolución. Las devoluciones que no tengan los portes pagados serán rechazadas excepto si se ha acordado otra cosa por escrito. Las quejas dirigidas a nuestra empresa deben de ser enviadas por escrito o por fax dentro de un periodo de 10 días laborables después de la recepción de la factura. Pasado de este plazo, las quejas no serán

atendidas.

Solo se tomarán en consideración las quejas si el cliente ha cumplido hasta ese momento con todas las partes del contrato, independientemente del contrato del cual la obligación sea resultado.

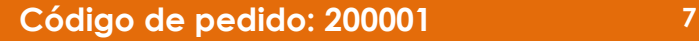

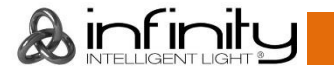

## <span id="page-8-0"></span>**Descripción del dispositivo**

### **Características**

La unidad Infinity TS-300 Profile Engine es una luminaria teatral de alta resolución con gran potencia luminosa.

- Funciona como una unidad halógena de tungsteno de 1000 W con un consumo de 300 W
- Cambio fácil entre opciones de lente sin necesidad de herramientas
- Ranura para gobos de tamaño B y una ranura separada para difusor o iris
- Temperatura de color constante independientemente de la intensidad de la proyección
- El protocolo RDM permite el acceso remoto a la configuración y a la información (temperatura e identidad)
- Regulación de luz sin parpadeo con PWM seleccionable mediante DMX
- Voltaje de entrada: 100-240 V CA, 50/60 Hz
- Consumo de energía: 300 W
- Factor de potencia: 0,97
- Fuente luminosa: LED blanco Lumiled de 300 W
- Flujo luminoso: 8300 lm
- Índice de rendimiento cromático (CRI): >96 (modo CRI alto) sistemáticamente
- Temperatura de color: 3200 K
- Ángulo del haz de luz: 15°-35° (unidad de zoom), 25°-50° (unidad de zoom), 5°, 10°, 14°, 19°, 26°, 36°, 50°
- Dímer: 0-100 %
- Luz estroboscópica: 0-20 Hz
- Curvas de regulación: Linear (lineal), Gamma 2.0, Gamma 2.2, S-curve (curva S)
- Canales DMX: 1, 2 o 4 canales
- Temperatura ambiente: 0°-40° (en funcionamiento)
- Temperatura de arranque: -10°-45°
- Grado de protección IP: IP20
- Pantalla LC para configuración fácil de ajustes
- Control DMX: a través de un controlador DMX/RDM estándar
- Control: DMX-512, control manual
- Carcasa: aluminio negro, hoja de metal, plásticos moldeados con calidad de ingeniería
- Conexiones: conectores PowerCON de Neutrik (entrada/salida), conectores de datos XLR de Neutrik de 3 clavijas (entrada/salida), conectores de datos XLR de Neutrik de 5 clavijas (entrada/salida)
- Medidas: 425 x 330 x 450 mm (largo x ancho x alto) (incluvendo soporte)
- Peso:  $8,5$  kg

**Nota:** es necesario tener conocimientos de DMX para aprovechar toda la funcionalidad de esta unidad.

### <span id="page-8-1"></span>**Accesorios opcionales**

- [200100](https://www.highlite.com/en/200100-lens-for-infinity-profile.html) TLT-5 5° Lens Tube [200101](https://www.highlite.com/en/200101-lens-for-infinity-profile.html) - TLT-10 10° Lens Tube [200102](https://www.highlite.com/en/200102-lens-for-infinity-profile.html) - TLT-14 14° Lens Tube [200103](https://www.highlite.com/en/200103-lens-for-infinity-profile.html) - TLT-19 19° Lens Tube [200104](https://www.highlite.com/en/200104-lens-for-infinity-profile.html) - TLT-26 26° Lens Tube [200105](https://www.highlite.com/en/200105-lens-for-infinity-profile.html) - TLT-36 36° Lens Tube [200106](https://www.highlite.com/en/200106-lens-for-infinity-profile.html) - TLT-50 50° Lens Tube [200110](https://www.highlite.com/en/200110-hd-lens-for-infinity-profile.html) - TLT-19HD 19° HD Lens Tube [200111](https://www.highlite.com/en/200111-hd-lens-for-infinity-profile.html) - TLT-26HD 26° HD Lens Tube
- [200120](https://www.highlite.com/en/200120-filterframe-for-infinity-lens-tube.html) Filterframe for Infinity 5° Lens Tube [200121](https://www.highlite.com/en/200121-filterframe-for-infinity-lens-tube.html) **-** Filterframe for Infinity 10° Lens Tube [200122](https://www.highlite.com/en/200122-filterframe-for-infinity-lens-tube.html) - Filterframe for Infinity 14°, 19°, 26°, 36° or 50° Lens Tube
	- [200123](https://www.highlite.com/en/200123-filterframe-for-infinity-zoomlens.html) Filterframe for Infinity zoomlens
- [200130](https://www.highlite.com/en/200130-iris-for-infinity-profile.html) Iris for Infinity Profile
- [200131](https://www.highlite.com/en/200131-gobo-holder-for-infinity-profile.html) Gobo holder for Infinity profile
- [200140](https://www.highlite.com/en/200140-zoom-lens-for-infinity-profile.html) TLT-1230 15-35° Zoom Lens
- [200141](https://www.highlite.com/en/200141-zoom-lens-for-infinity-profile.html) TLT-2350 25-50° Zoom Lens

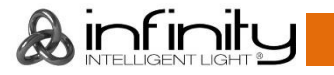

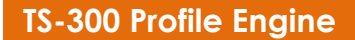

# <span id="page-9-0"></span>**Descripción general**

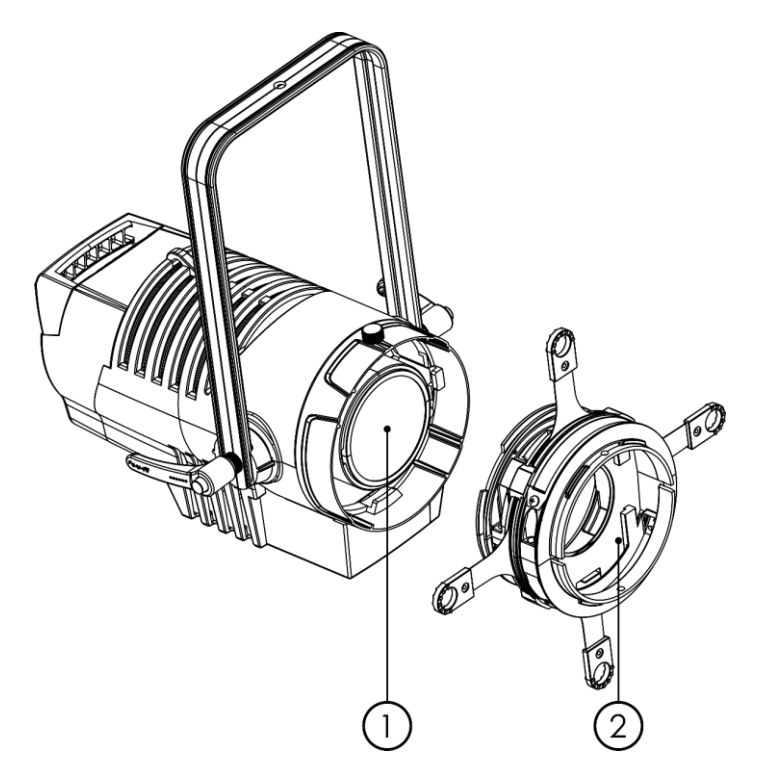

**Fig. 01**

- 01) LED blanco Lumiled de 300 W
- 02) Conjunto del obturador

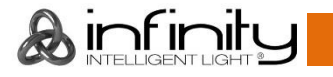

### <span id="page-10-0"></span>**Lateral**

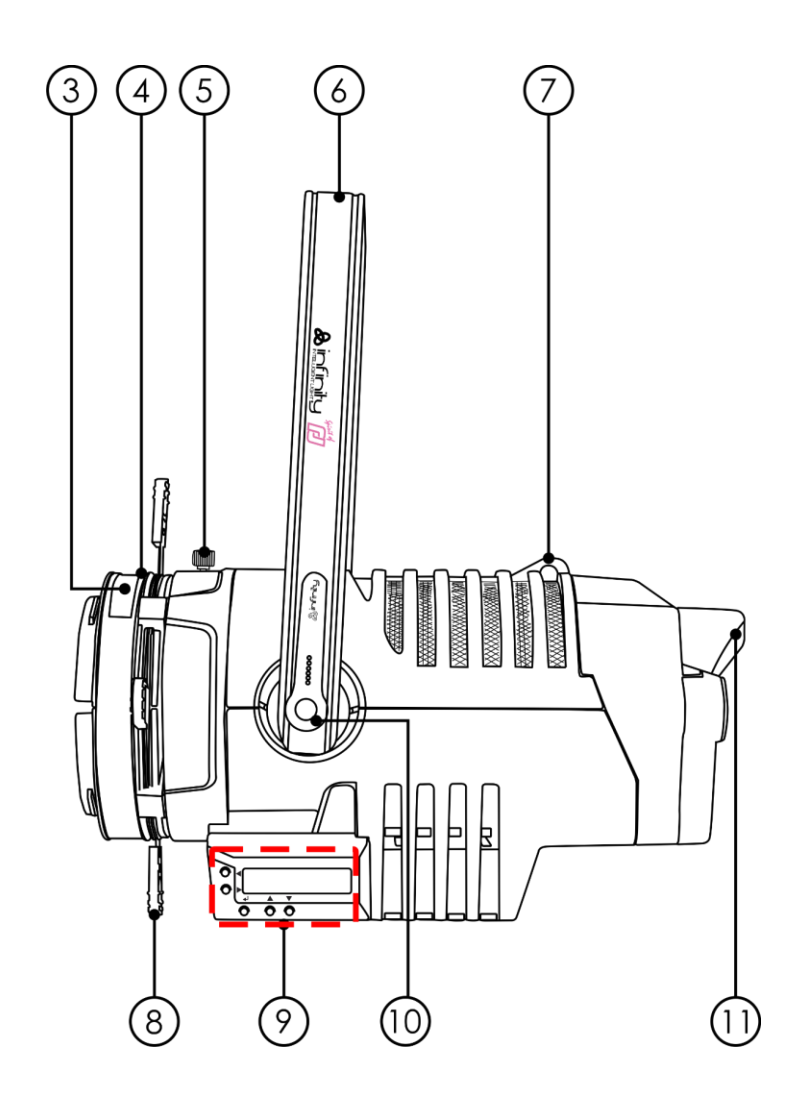

**Fig. 02**

- 03) Ranura para accesorios
- 04) Ranura para portagobos
- 05) Control de fijación del conjunto del obturador
- 06) Soporte de montaje
- 07) Anilla de seguridad
- 08) Obturador
- 09) Botones de control y pantalla LC
- 10) Manilla de ajuste
- 11) Manilla trasera

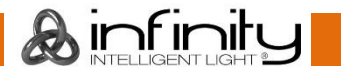

### <span id="page-11-0"></span>**Parte trasera**

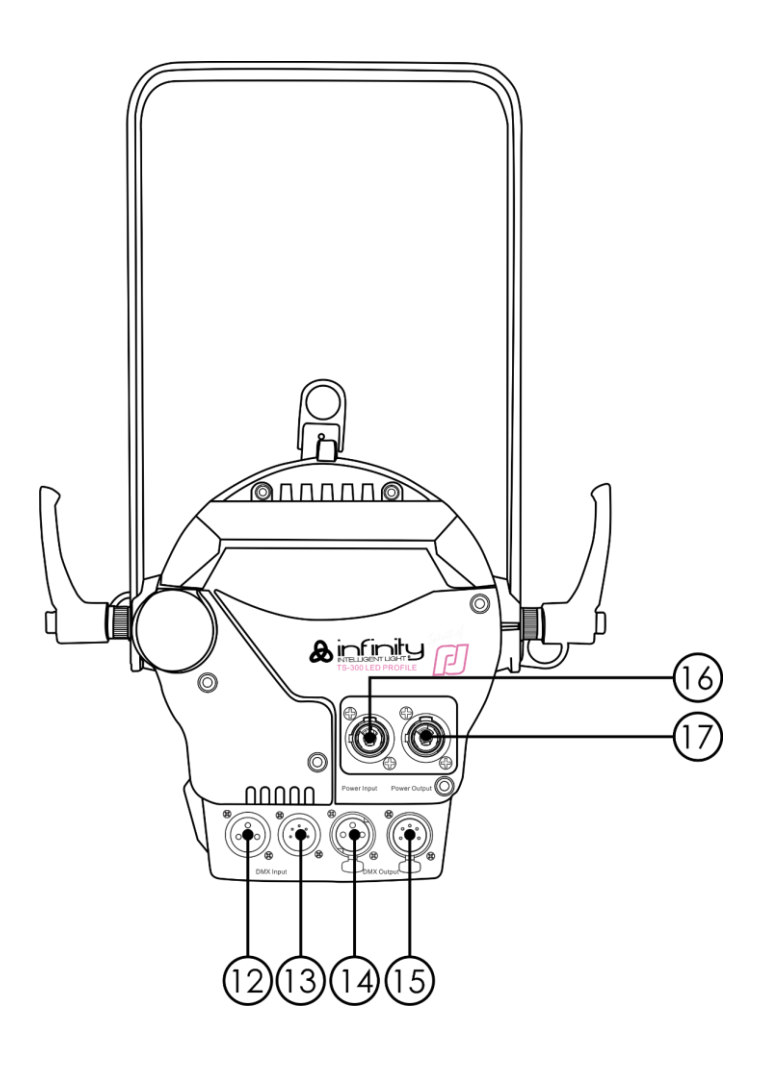

- 12) Conector Neutrik DMX Input (entrada) de 3 clavijas para señal DMX
- 13) Conector Neutrik DMX Input (entrada) de 5 clavijas para señal DMX
- 14) Conector Neutrik DMX Output (salida) de 3 clavijas para señal DMX
- 15) Conector Neutrik DMX Output (salida) de 5 clavijas para señal DMX
- 16) Conector Neutrik PowerCON Power Input (entrada de alimentación de CA) azul
- 17) Conector Neutrik PowerCON Power Output (salida de alimentación de CA) gris

# <span id="page-11-1"></span>**Instalación**

Retire todo el embalaje de la unidad Infinity TS-300 Profile Engine. Compruebe que se haya extraído todo el relleno de espuma y plástico. Conecte todos los cables.

**No suministre la energía hasta que se haya instalado y conectado el sistema completo correctamente. Desconecte siempre del suministro eléctrico antes de limpiar o efectuar un servicio de mantenimiento. Los daños causados por el incumplimiento de las instrucciones no están cubiertos por la garantía.**

# <span id="page-11-2"></span>**Preparación y funcionamiento**

Siga las instrucciones que se indican a continuación ya que conciernen al modo de funcionamiento. Antes de conectar la unidad al suministro eléctrico asegúrese de que la fuente de alimentación coincida con el voltaje especificado para el producto. No trate de hacer funcionar un producto con especificación para 120 V con 230 V o viceversa.

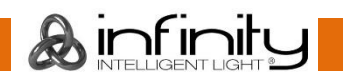

### <span id="page-12-0"></span>**Instalación del conjunto del obturador**

- 01) Afloje el tornillo situado en la parte superior del dispositivo girándolo en sentido contrario a las agujas del reloj.
- 02) Introduzca el conjunto del obturador incluido.
- 03) Gire el conjunto del obturado incluidos 45 grados en sentido de las agujas del reloj o en sentido contrario a las agujas del reloj.
- <span id="page-12-1"></span>04) Apriete el tornillo girándolo en sentido de las agujas del reloj.

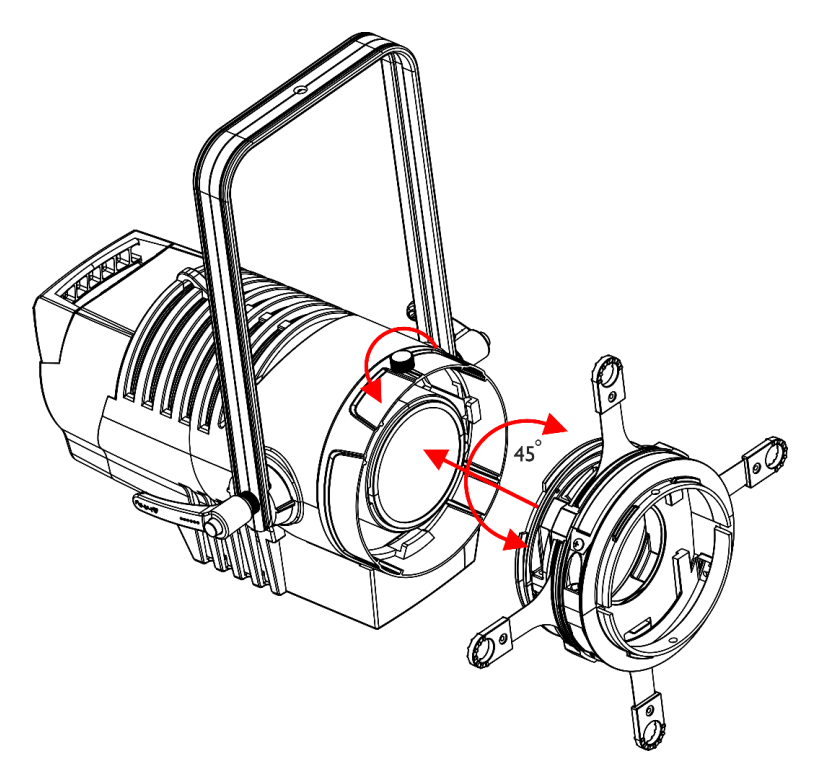

**Fig. 04**

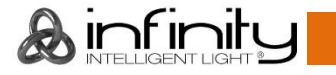

#### **Instalación del tubo de lente fijo**

- 01) Afloje el tornillo situado en la parte superior del tubo de lente fijo girándolo en sentido contrario a las agujas del reloj.
- 02) Introduzca la sección recortada dentro de la ranura del acople en el punto marcado, véase Fig. 05.
- 03) Gire el tubo en sentido contrario a las agujas del reloj hasta que quede sujeto en la ranura del acople.
- 04) Apriete el tornillo girándolo en sentido de las agujas del reloj.

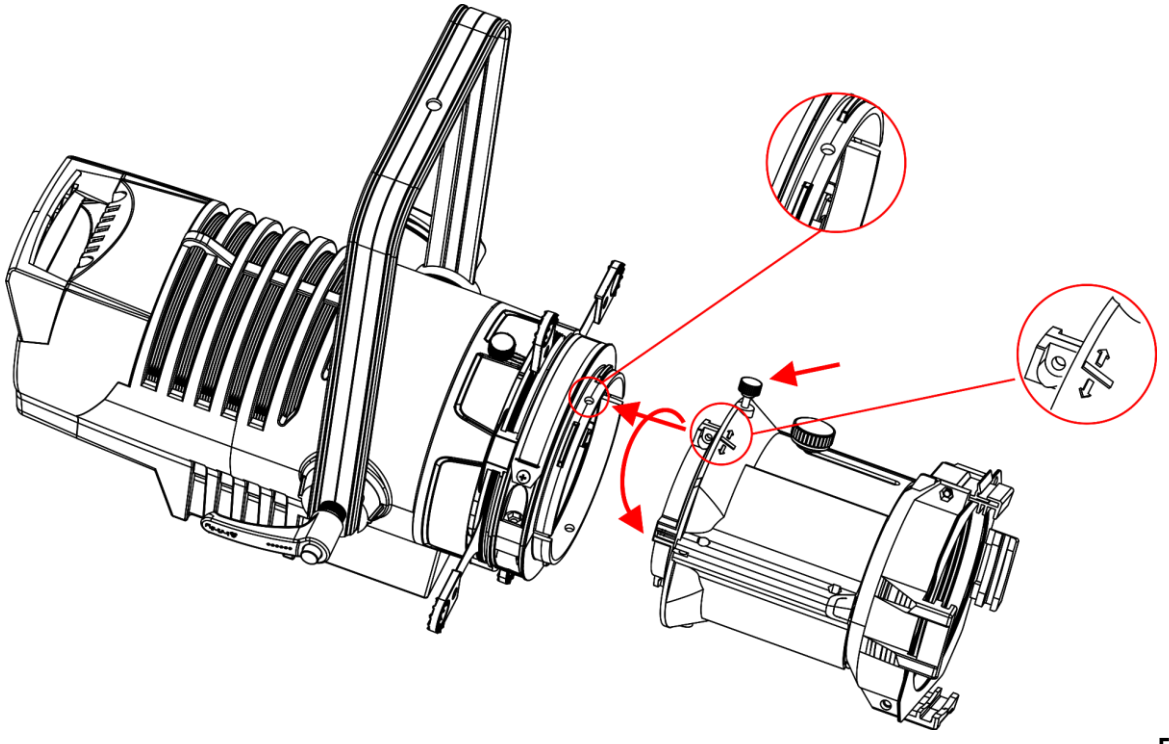

**Fig. 05**

#### <span id="page-14-0"></span>**Utilización del tubo de lente fijo**

- 01) Afloje el control para el enfoque del haz de luz situado en la parte superior del tubo de la lente girándolo en sentido contrario a las agujas del reloj.
- 02) Deslice el tubo de la lente hacia delante o hacia atrás para conseguir la definición deseada para el haz de luz.
- 03) Apriete el tornillo girándolo en sentido de las agujas del reloj.

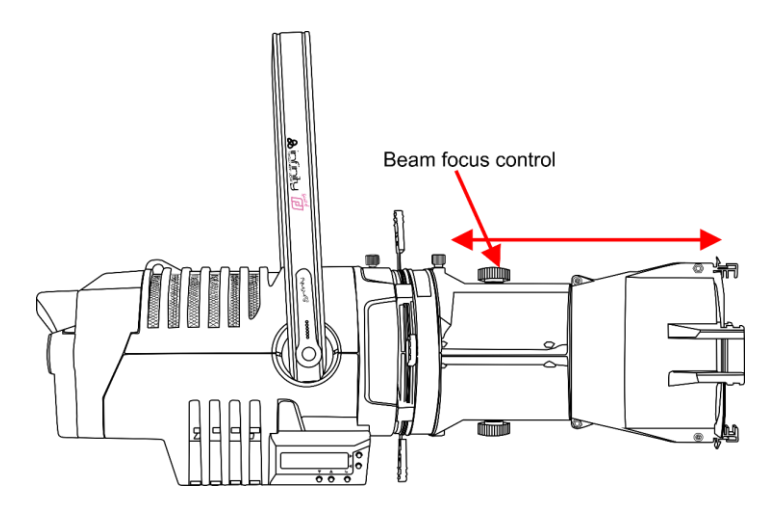

**Fig. 06**

#### <span id="page-14-1"></span>**Instalación del tubo de lente para el zoom**

- 01) Introduzca la sección recortada dentro de la ranura del acople en el punto marcado, véase Fig. 07.
- 02) Gire el tubo en sentido de las agujas del reloj hasta que quede sujeto en la ranura del acople.

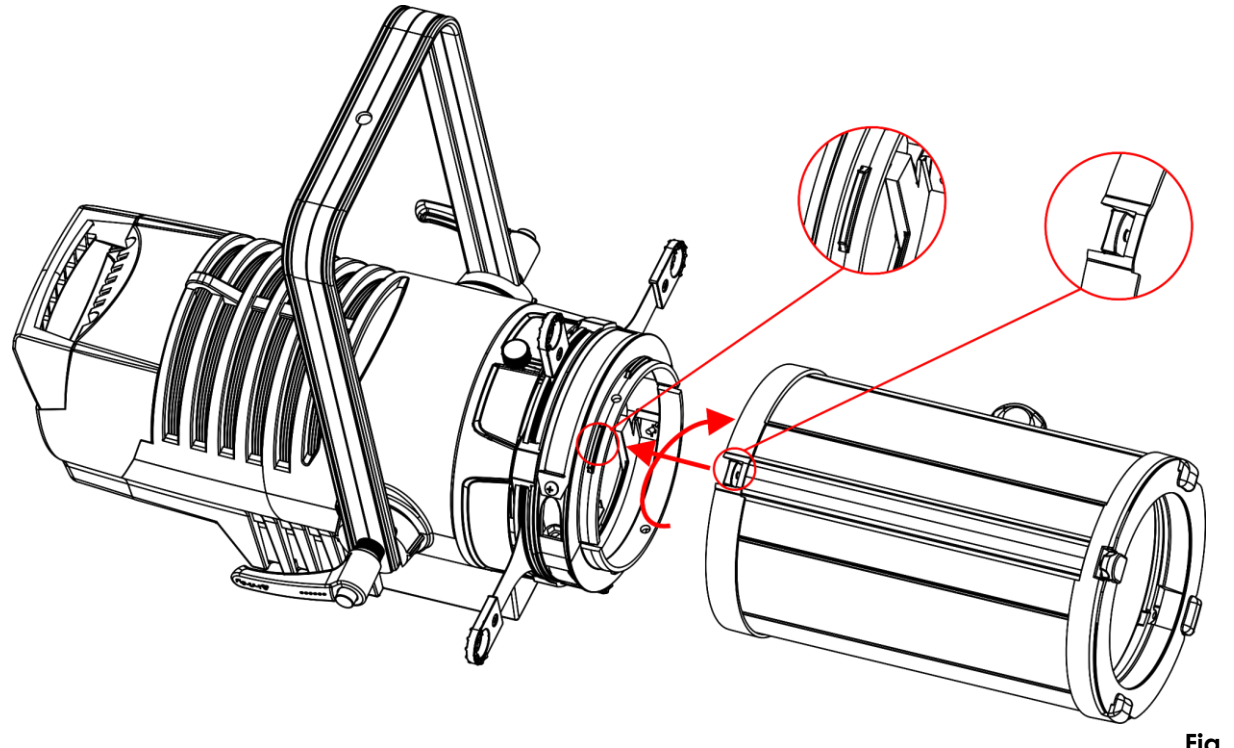

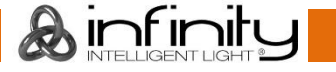

### <span id="page-15-0"></span>**Utilización del tubo de lente para el zoom**

- 01) Saque el deslizador del zoom de la posición de bloqueo.
- 02) Mueva el deslizador del zoom hacia delante o hacia atrás para accionar el zoom.
- 03) Gire el control de enfoque para enfocar el haz de luz.

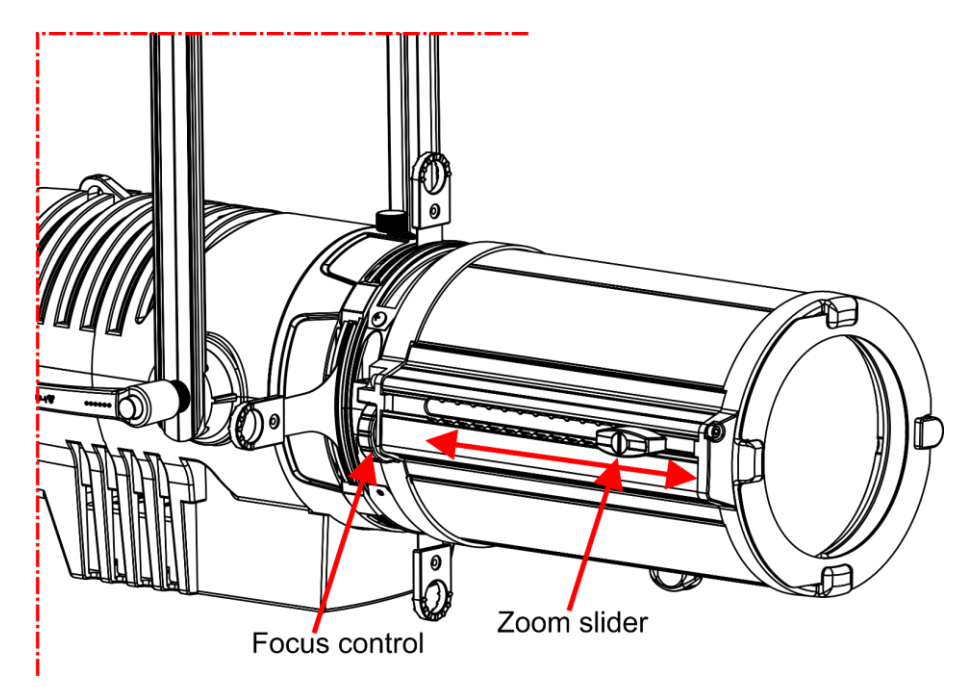

**Fig. 08**

### <span id="page-15-1"></span>**Ajuste de los obturadores**

- 01) Utilice los 4 obturadores para ajustar el haz de luz de la forma deseada.
- 02) El rango de ajuste de cada obturador se encuentra entre 0-60°.

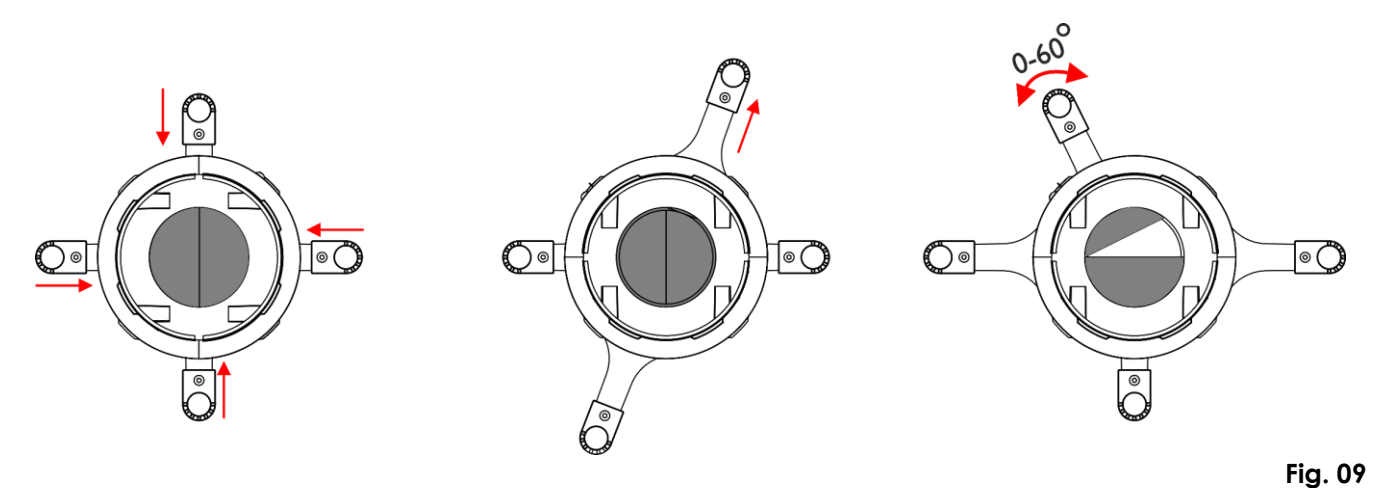

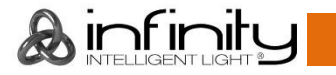

### <span id="page-16-0"></span>**Instalación del portagobos**

- 01) Introduzca un gobo de tamaño B (86 mm de Ø, tamaño de imagen de 65 mm) dentro del portagobos incluido.
- 02) Sujete el gobo al portagobos mediante los 4 pernos.
- 03) Introduzca el portagobos incluido en la ranura para el portagobos.
- 04) Asegúrese de introducir el portagobos correctamente.

![](_page_16_Picture_6.jpeg)

![](_page_16_Figure_7.jpeg)

**Fig.10**

### <span id="page-16-1"></span>**Instalación del iris**

- 01) Abra la ranura para accesorios (**03**) y empuje ambos lados del iris.
- 02) Introduzca el iris en la ranura para accesorios hasta que quede sujeto en su lugar.
- 03) Asegúrese de que la manilla sobresalga de la ranura.

![](_page_16_Picture_13.jpeg)

### <span id="page-17-0"></span>**Modos de control**

Dispone de 2 modos: • Control manual

- 
- DMX-512 (1 canal, 2 canales o 4 canales)

#### <span id="page-17-1"></span>**Una unidad Profile Engine (control manual)**

- 01) Sujete el dispositivo de efectos de iluminación a un truss firmemente instalado. Deje como mínimo un espacio de 0,5°m alrededor de la unidad para la circulación del aire.
- 02) Utilice siempre un cable de seguridad (código de pedido 70140/70141).
- 03) Conecte el extremo del cable de alimentación de CA a un enchufe del suministro eléctrico.
- 04) Cuando la unidad Profile Engine no está conectada a través de un cable DMX funcionará como un dispositivo autónomo.
- 05) Consulte la página 23 para obtener más información acerca del modo de control manual.

#### <span id="page-17-2"></span>**Múltiples unidades Profile Engine (control DMX)**

- 01) Sujete el dispositivo de efectos de iluminación a un truss firmemente instalado. Deje como mínimo un espacio de 1°m alrededor de la unidad para la circulación del aire.
- 02) Utilice siempre un cable de seguridad (código de pedido 70140/70141).
- 03) Conecte el extremo del cable de alimentación de CA a un enchufe del suministro eléctrico.

#### 04) Utilice un cable XLR de 3 clavijas para conectar las unidades Profile Engine con otros dispositivos.

![](_page_17_Figure_16.jpeg)

- 05) Conecte las unidades entre ellas como se indica en la Fig. 12. Conecte un cable de señal DMX que vaya desde el conector DMX Out (salida) de la primera unidad al conector DMX In (entrada) de la segunda unidad. Repita este proceso para interconectar las unidades segunda, tercera y cuarta.
- 06) Conecte el suministro de energía eléctrica: Enchufe los cables de alimentación de CA al conector PowerCON de cada unidad y a continuación conecte el otro extremo del cable de alimentación de CA a un enchufe de suministro eléctrico comenzando por la primera unidad. No suministre la energía hasta que se haya instalado y conectado el sistema completo correctamente.

![](_page_17_Picture_19.jpeg)

![](_page_18_Figure_1.jpeg)

**Nota: conecte todos los cables antes de enchufar la corriente eléctrica**

**Fig. 12**

![](_page_18_Picture_3.jpeg)

### <span id="page-19-0"></span>**Interconexión de dispositivos**

Será necesario un cable de interconexión de datos en serie para reproducir espectáculos de iluminación de uno o más dispositivos mediante un controlador DMX-512 o para reproducir espectáculos de dos o más dispositivos sincronizados funcionando en modo maestro-esclavo. El número combinado de canales que requieren todos los dispositivos de una conexión de datos en serie determina el número de dispositivos que admite dicha conexión de datos.

**Importante:** Los dispositivos de una conexión de datos en serie deben estar conectados entre ellos con una única conexión en cadena. Para cumplir la norma EIA-485 no se deben conectar más de 30 dispositivos con una única conexión de datos. Si se conectaran más de 30 dispositivos con una conexión de datos en serie sin utilizar un distribuidor aislado ópticamente, se produciría un deterioro de la señal digital DMX.

![](_page_19_Picture_4.jpeg)

Distancia máxima recomendada de la conexión de datos DMX: 100 metros.

Número máximo recomendado de dispositivos en una conexión de datos DMX: 30 unidades

Número máximo recomendado de unidades en una conexión de alimentación de CA a 120 V: 3 unidades

Número máximo recomendado de unidades en una conexión de alimentación de CA a 230 V: 6 unidades

#### <span id="page-19-1"></span>**Cableado de datos**

Para interconectar los dispositivos debe adquirir cables de datos. Puede comprar cables DMX certificados de DAP Audio directamente a través de su proveedor o distribuidor o construir su propio cable. Si elige construir su propio cable, utilice cable especial para conexión de datos con el que se puede transmitir una señal de alta calidad y es poco susceptible a interferencias electromagnéticas.

#### **Cables para datos DMX**

- Cable de 110 Ohmios de DAP con transmisión de señal digital. **Código de pedido** FL0975 (0,75 m), FL09150 (1,5 m), FL093 (3 m), FL096 (6 m), FL0910 (10 m), FL0915 (15 m), FL0920 (20 m).
- Cable de datos de DAP FL08 DMX/AES-EBU XLR/5 clavijas macho > XLR/5 clavijas hembra. **Código de pedido** FL08150 (1,5 m), FL083 (3 m), FL086 (6 m), FL0810 (10 m), FL0820 (20 m).
- Adaptador DMX de DAP: 5 clavijas> 3 clavijas. **Código de pedido** FLA29.
- Adaptador DMX de DAP: 3 clavijas> 5 clavijas. **Código de pedido** FLA30.
- Terminador DMX de 3 clavijas de DAP. **Código de pedido** FLA42.
- Terminador DMX de 5 clavijas de DAP. **Código de pedido** FLA43.

La unidad Infinity TS-300 Profile Engine se puede operar a través de un controlador en el **modo de control** o sin controlador en el **modo autónomo.**

![](_page_19_Picture_19.jpeg)

### <span id="page-20-0"></span>**Panel de control**

![](_page_20_Picture_2.jpeg)

- A) Pantalla LC
- B) Botón de inicio
- C) Botón de regreso
- D) Botón de confirmación
- E) Botón arriba
- F) Botón abajo

**Fig. 13**

### <span id="page-20-1"></span>**Modo de control**

Los dispositivos son direccionados individualmente en una conexión de datos y conectados al controlador.

Los dispositivos responden a la señal DMX proveniente del controlador. (Al seleccionar y guardar la dirección DMX, el controlador mostrará la dirección DMX guardada la próxima vez.)

### <span id="page-20-2"></span>**Direcciones DMX**

El panel de control situado en la parte frontal de la base le permite asignar la dirección DMX del dispositivo de iluminación, que será el primer canal a través del cual la unidad Profile Engine responderá al controlador.

Tenga en cuenta que cuando utilice el controlador, la unidad dispone de **4** canales.

Cuando utilice múltiples unidades Profile Engine, asegúrese de establecer las direcciones DMX correctas. Por consiguiente, la dirección DMX de la primera unidad Profile Engine sería **1(001)**; la dirección DMX de la segunda unidad Profile Engine sería **1+4=5 (005)** la dirección DMX de la tercera unidad Profile Engine sería **5+4=9 (009)**, etc.

Asegúrese de que ningún canal se encuentre superpuesto para poder controlar cada unidad Profile Engine correctamente. Si dos o más unidades Profile Engine tienen direcciones similares funcionarán de la misma manera.

### **Control:**

Una vez direccionados todas las unidades Profile Engine, ya puede comenzar a operarlas a través de su controlador de iluminación.

**Nota:** cuando encienda la unidad Profile Engine, esta detectará automáticamente si se reciben o no datos DMX-512. Si no es así, puede que se deba a:

- Que el cable XLR proveniente del controlador no se haya conectado a la entrada de señal de la unidad Profile Engine.
- Que el controlador esté apagado o estropeado, que el cable o el conector sean defectuosos o que los conductores de señal estén intercambiados en el conector de entrada.

**Nota:** es necesario insertar un conector de terminación XLR (con 120 ohmios) en el último dispositivo para garantizar la transmisión correcta de la conexión de datos DMX.

![](_page_20_Picture_24.jpeg)

### <span id="page-21-0"></span>**Vista general del menú**

![](_page_21_Figure_2.jpeg)

![](_page_21_Picture_3.jpeg)

#### **La unidad Profile Engine mostrará la pantalla de información al arrancar.**

![](_page_22_Figure_2.jpeg)

Pulse el **botón de inicio** (B) para cambiar entre la pantalla de información y el modo de menú actual. Pulse el **botón de regreso** (C) para volver al menú principal.

### <span id="page-22-0"></span>**Activación del modo de enfoque**

Mantenga pulsado el **botón de inicio** (B) durante 2 segundos y se abrirá la salida de luz blanca de 3200 K(modo de enfoque). El dispositivo regresará automáticamente al modo normal trascurridos 3 minutos o si se vuelve al pulsar el **botón de inicio**.

![](_page_22_Picture_137.jpeg)

### <span id="page-22-1"></span>**Opciones del menú principal**

#### <span id="page-22-2"></span>**1. Configuración DMX**

En este menú puede elegir una configuración DMX.

- 01) Mientras que se encuentra en el menú principal, pulse los botones **arriba y abajo** hasta que en la Menu pantalla aparezca DMX Mode
- 02) Pulse el botón **de confirmación** para abrir el menú.

![](_page_22_Picture_14.jpeg)

- **DMX** Mode **MX** Mode 03) Pulse los botones **arriba y abajo** para elegir uno de los 3 modos de canal <Dimmer 1Ch>, <Basic\_2Ch | 0 **DMX** Mode  $\epsilon$ Pro 4Ch .
- 04) Pulse el botón **de confirmación** para confirmar la elección.

#### <span id="page-23-0"></span>**2. Direccionamiento DMX**

- Con este menú puede establecer la dirección DMX.
- 01) Mientras que se encuentra en el menú principal, pulse los botones **arriba y abajo** hasta que en la Menu pantalla aparezca DMX Add
- 02) Pulse el botón **de confirmación** para abrir el menú.
- 03) Pulse los botones **arriba y abajo** para establecer la dirección DMX de inicio del dispositivo. El rango Up/Down **DMX Address DMX Address** de ajuste se encuentra entre  $\frac{1}{2}$   $\frac{1}{2}$   $\frac{1}{2}$   $\frac{512}{2}$
- 04) Pulse el botón **de confirmación** para confirmar la elección.

#### <span id="page-23-1"></span>**3. Funcionamiento manual**

- En este menú puede establecer los ajustes del modo manual de la unidad Profile Engine.
- 01) Mientras que se encuentra en el menú principal, pulse los botones **arriba y abajo** hasta que en la **Menu**<br>pantalla aparezca **Manual**
- 02) Pulse el botón **de confirmación** para abrir el submenú.
- Manual 03) En la pantalla se mostrará Dimm
- 04) Pulse los botones **arriba y abajo** para establecer el valor del dímer. El rango de ajuste se encuentra Dimmer Value Up/Down **Dimmer Value** entre **o**
- 05) Pulse el botón **de confirmación** para confirmar la elección.

#### <span id="page-23-2"></span>**4. Curvas del dímer**

En este menú puede elegir una curva para el dímer.

01) Mientras que se encuentra en el menú principal, pulse los botones **arriba y abajo** hasta que en la

Menu pantalla aparezca Dimmer Curve

02) Pulse el botón **de confirmación** para abrir el menú.

![](_page_23_Picture_21.jpeg)

04) Pulse los botones **arriba y abajo** para elegir entre las 4 opciones disponibles:

![](_page_24_Figure_2.jpeg)

05) Pulse el botón **de confirmación** para confirmar la elección.

#### <span id="page-24-0"></span>**5. Velocidad del dímer**

En este menú puede establecer la velocidad del dímer.

- 01) Mientras que se encuentra en el menú principal, pulse los botones **arriba y abajo** hasta que en la .<br>Menu
- pantalla aparezca Dimmer Sp 02) Pulse el botón **de confirmación** para abrir el menú.
- 03) Pulse los botones **arriba y abajo** para establecer la velocidad del dímer. Elija una de las 4 opciones Up/Down Up/Down Up/Down Dimmer Speed Dimmer Speed Dimmer Speed **Dimmer Speed** .
- 04) Pulse el botón **de confirmación** para confirmar la elección.

#### <span id="page-24-1"></span>**6. Modo de comportamiento en caso de pérdida de la señal DMX**

En este menú puede determinar el comportamiento de la unidad Profile Engine en el caso de que se produzca un fallo en la señal DMX.

01) Mientras que se encuentra en el menú principal, pulse los botones **arriba y abajo** hasta que en la .<br>Menu

#### pantalla aparezca DMX Lost Mod

- 02) Pulse el botón **de confirmación** para abrir el menú.
- 03) Pulse los botones **arriba y abajo** para elegir una de las 3 opciones:

![](_page_24_Picture_16.jpeg)

El dispositivo regresará a la última dirección DMX que funcionara correctamente antes de que se produjera el error en la señal DMX, lo que garantizará un funcionamiento sin interrupciones

![](_page_24_Picture_18.jpeg)

El dispositivo efectuará un blackout en el caso de que se produzca un fallo en la señal DMX.

![](_page_25_Picture_1.jpeg)

El dispositivo regresará al último ajuste que funcionara correctamente en el modo manual.

04) Pulse el botón **de confirmación** para confirmar la elección.

#### <span id="page-25-0"></span>**7. Modos del ventilador**

En este menú podrá controlar la velocidad del ventilador.

- 01) Mientras que se encuentra en el menú principal, pulse los botones **arriba y abajo** hasta que en la pantalla aparezca **Fan Mode**
- 02) Pulse el botón **de confirmación** para abrir el menú.
- 03) Utilice los botones **arriba y abajo** para establecer la velocidad del ventilador. Elija una de las 3 Up/Down Up/Down Fan Mode Fan Mode Fan Mode opciones .
- 04) Pulse el botón **de confirmación** para confirmar la elección.

#### <span id="page-25-1"></span>**8. Frecuencia de PWM**

Con este menú puede establecer la frecuencia de PWM.

- 01) Mientras que se encuentra en el menú principal, pulse los botones **arriba y abajo** hasta que en la **Jenu** pantalla aparezca **PWME**
- 02) Pulse el botón **de confirmación** para abrir el menú.
- 03) Utilice los botones **arriba y abajo** para establecer la frecuencia de PWM del dispositivo. El rango de Up/Down **WM Frequency** PWM Frequency ajuste se encuentra entre en incrementos de 10 Hz.
- 04) Pulse el botón **de confirmación** para confirmar la elección.

#### <span id="page-25-2"></span>**9. Calibración**

- Con este menú puede activar o desactivar el software de calibración del color.
- 01) Mientras que se encuentra en el menú principal, pulse los botones **arriba y abajo** hasta que en la Menu pantalla aparezca calibre
- 02) Pulse el botón **de confirmación** para abrir el menú.
- 03) Pulse los botones **arriba y abajo** para elegir entre las opciones
- 04) Si elige la opción se male a se activará el software de calibración del color (recomendado).
- 05) Pulse el botón **de confirmación** para confirmar la elección.

#### <span id="page-25-3"></span>**10. Pantalla**

- En este menú puede establecer la retroiluminación de la pantalla.
- 01) Mientras que se encuentra en el menú principal, pulse los botones **arriba y abajo** hasta que en la Menu pantalla aparezca **Display**
- 02) Pulse el botón **de confirmación** para abrir el menú.
- 03) Pulse los botones **arriba y abajo** para elegir entre

Un/Down **Display** 

- **Display** 04) Si elije la opción **RAuto Officialia** la pantalla se apagará en 60 segundos.
- **Display** 05) Si elige la opción  $\leq 9$   $\geq$  la pantalla permanecerá continuamente encendida.
- <span id="page-25-4"></span>06) Pulse el botón **de confirmación** para confirmar su elección.

#### **11. Información**

En este menú puede ver información sobre el dispositivo.

01) Mientras que se encuentra en el menú principal, pulse los botones **arriba y abajo** hasta que en la .<br>Menu

pantalla aparezca .

- 02) Pulse el botón **de confirmación** para abrir el menú.
- 03) Pulse los botones **arriba y abajo** para desplazarse por las opciones:

![](_page_26_Figure_7.jpeg)

04) Pulse el botón **de confirmación** para confirmar la elección.

#### <span id="page-26-0"></span>**12. Restauración de los ajustes predeterminados de fábrica**

Con este menú podrá restablecer el dispositivo a sus valores predeterminados.

01) Mientras que se encuentra en el menú principal, pulse los botones **arriba y abajo** hasta que en la Menu pantalla aparezca **Factory Setting** 

Up/Down

Factory Setting

- 02) Pulse el botón **de confirmación** para abrir el menú.
- **Factory Settings** 03) Pulse los botones **arriba y abajo** para elegir entre .
- 04) Pulse el botón **de confirmación** para confirmar su elección.
- Factory Settings 05) Si elige la opción <Abort> no se restaurarán los ajustes predeterminados en el dispositivo.
- actory Settings 06) Si elige la opción **sulla sulla pulse el botón de confirmación** para confirmar la elección.
- 07) Los ajustes predeterminados se restaurarán en el dispositivo.

![](_page_26_Picture_18.jpeg)

### <span id="page-27-0"></span>**Canales DMX**

#### <span id="page-27-1"></span>**1 Canal (dímer)**

#### **Canal 1 – Dímer**

0-255 Intensidad del dímer, de oscuro a máxima luminosidad de 0-100 %

#### <span id="page-27-2"></span>**2 canales (básico)**

![](_page_27_Picture_289.jpeg)

#### <span id="page-27-3"></span>**4 canales (profesional)**

250-255 Open (abierto)

![](_page_27_Picture_290.jpeg)

#### **Canal 2 - Dímer preciso**

![](_page_27_Picture_291.jpeg)

#### **Canal 3 – Obturador / Luz estroboscópica**

![](_page_27_Picture_292.jpeg)

### **Canal 4 – Modo de control (el canal 1 debe estar establecido entre 1-255 y el Canal 3 entre 6-255 ) (espere al menos 3 segundos antes de que la función se ponga en marcha)**

![](_page_27_Picture_293.jpeg)

![](_page_27_Picture_15.jpeg)

### <span id="page-28-0"></span>**Mantenimiento**

La unidad Showtec Infinity TS-300 Profile Engine requiere muy poco mantenimiento. No obstante, debe mantener la unidad limpia. De lo contrario la proyección de luz se verá reducida significativamente. Desconecte el suministro de energía y limpie la cubierta con un trapo húmedo. El panel de cristal delantero requerirá una limpieza semanal, debido a que el fluido utilizado en las máquinas de humo tiende a acumular residuos que pueden reducir con rapidez la proyección de luz. No sumerja el dispositivo en líquido.

Mantenga las conexiones limpias. Desconecte el suministro eléctrico y limpie las conexiones de DMX y audio con un trapo húmedo. Asegúrese de que las conexiones están completamente secas antes de volver a conectar la unidad a otros dispositivos o al suministro de energía.

El operador debe asegurarse de que los aspectos relacionados con la seguridad y las instalaciones técnicas del dispositivo sean inspeccionados por un experto cada año en el curso de una prueba de aceptación.

El operador debe asegurarse de que los aspectos relacionados con la seguridad y las instalaciones técnicas del dispositivo son inspeccionados por un experto una vez al año.

Se deben considerar los siguientes puntos durante la inspección:

- 01) Todos los tornillos utilizados en la instalación del dispositivo o de partes de este han de estar apretados y sin oxidar.
- 02) No debe haber ninguna deformación en la carcasa, en los elementos de fijación ni en los puntos de instalación.
- 03) Las piezas mecánicas móviles, como los ejes, las anillas y demás no deben mostrar ningún indicio de desgaste.
- <span id="page-28-1"></span>04) Los cables del suministro eléctrico no deben presentar deterioro ni debilitamiento del material.

![](_page_28_Picture_12.jpeg)

#### **Limpieza de la lente de campo**

Se puede acceder a la lente de campo extrayendo el conjunto del obturador del dispositivo. Utilice un paño de microfibra limpio para limpiar la lente. Puede poner alcohol isopropílico en el paño. No pulverice la solución limpiadora directamente en la lente o en el interior del dispositivo.

- 01) Afloje el tornillo situado en la parte superior del dispositivo girándolo en sentido contrario a las agujas del reloj.
- 02) Extraiga el conjunto del obturador incluido con el producto.
- 03) Limpie la lente con un paño suave como se ha descrito anteriormente.
- 04) Vuelva a instalar el conjunto del obturador incluido con el producto.
- 05) Apriete el tornillo girándolo en sentido de las agujas del reloj.

![](_page_29_Picture_8.jpeg)

**Fig. 14**

![](_page_29_Picture_10.jpeg)

## <span id="page-30-0"></span>**Detección y solución de problemas**

#### <span id="page-30-1"></span>**No se enciende la luz**

Esta guía para la detección y solución de problemas está destinada a resolver problemas sencillos. Si se produce un problema, lleve a cabo los pasos indicados a continuación en orden hasta que encuentre una solución. Si la unidad empieza a funcionar correctamente, no efectúe el resto de los pasos.

Si el efecto de iluminación no funciona correctamente, encargue la reparación a un técnico.

Hay cuatro áreas donde es posible encontrar el problema: la restauración a los ajustes predeterminados, el suministro eléctrico, el LED o el fusible interno.

- 01) Primero pruebe a restaurar el dispositivo a sus ajustes predeterminados de fábrica (**12. Restauración de los ajustes predeterminados de fábrica**, véase la página 26).
- 02) El suministro eléctrico. Compruebe que la unidad se haya conectado al suministro eléctrico apropiado.
- 03) Los ledes. Devuelva la unidad Profile Engine a su distribuidor de Infinity.
- 04) El fusible interno. Devuelva la unidad Profile Engine a su distribuidor de Infinity.
- 05) Si todo esto parece estar correcto, vuelva a enchufar la unidad.
- 06) Si no es capaz de determinar la causa del problema, no abra la unidad Profile Engine ya que podría dañarlo e invalidar la garantía.
- 07) Devuelva el dispositivo a su distribuidor de Infinity.

### <span id="page-30-2"></span>**No responde a la señal DMX**

Puede deberse al cable o los conectores DMX, a un fallo de funcionamiento del controlador o a un fallo de la tarjeta DMX del efecto de iluminación.

- 01) Compruebe la configuración de DMX. Asegúrese de que las direcciones DMX son correctas.
- 02) Compruebe el cable DMX: desenchufe la unidad, cambie el cable DMX y vuelva a conectarla al suministro eléctrico. Pruebe el control DMX de nuevo.
- 03) Determine si el fallo se encuentra en el controlador o en la unidad. ¿Funciona el controlador correctamente con otros dispositivos DMX? Si no es así, repare el controlador. Si así fuera, lleve el cable DMX y el dispositivo a un técnico cualificado.

![](_page_30_Picture_18.jpeg)

![](_page_31_Picture_359.jpeg)

![](_page_31_Picture_2.jpeg)

# <span id="page-32-0"></span>**Especificaciones del producto**

![](_page_32_Picture_271.jpeg)

El diseño y las especificaciones del producto están sujetos a cambios sin previa notificación.

 $C \in$ 

#### Sitio Web: [www.Showtec.info](http://www.showtec.info/) Correo electrónico: [service@highlite.com](mailto:service@highlite.nl)

![](_page_32_Picture_8.jpeg)

# <span id="page-33-0"></span>**Medidas**

![](_page_33_Figure_2.jpeg)

![](_page_33_Picture_3.jpeg)

& infinity

![](_page_34_Picture_1.jpeg)

![](_page_34_Picture_2.jpeg)

![](_page_35_Picture_0.jpeg)

**©2018 Infinity**